# **CP DOCUPHASE**

# **Analytics Standard Reports List** *Reference Guide*

*DocuPhase 6.1 (or later)*

*Last Revised: November 25, 2019*

Copyright © 2019, DocuPhase Corporation. All rights reserved.

**DISCLAIMER**

**These recommendations are only provided as a general point of reference for system installations, and may need to be adjusted to meet the demands of your specific situation.**

> DocuPhase has made every effort to ensure that this document is accurate; DocuPhase disclaims liability for any inaccuracies or omissions.

No part of the contents of this publication may be reproduced, transmitted, transcribed, stored in a retrieval system, or translated into any language in any form without written consent from DocuPhase Corporation.

> Information in this document is subject to change without notice and does not represent commitment on the part of DocuPhase.

If you find information in this document that is incorrect, misleading, or incomplete, we would appreciate your comments and suggestions.

## **Table of Contents**

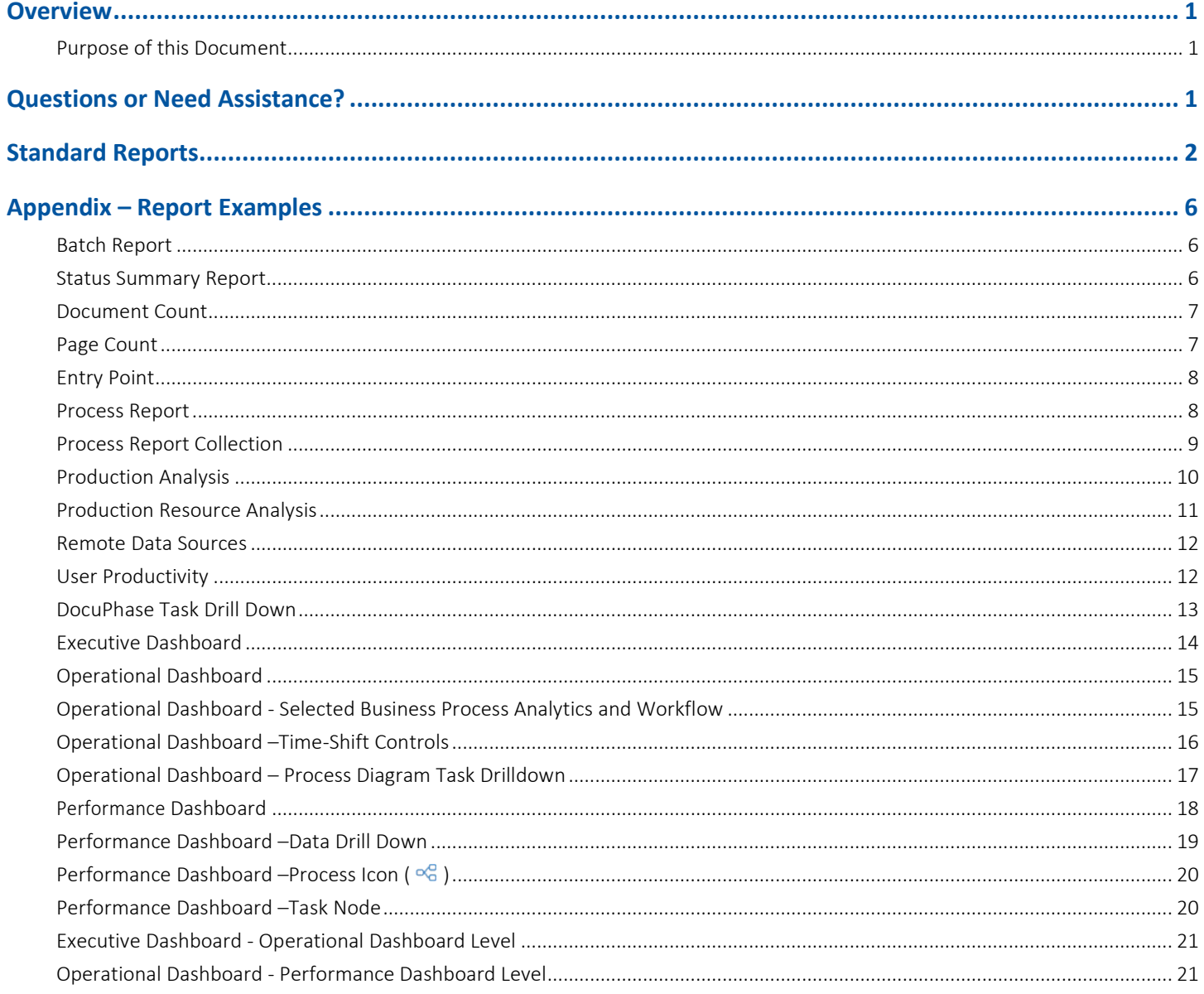

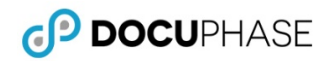

#### **Revision History**

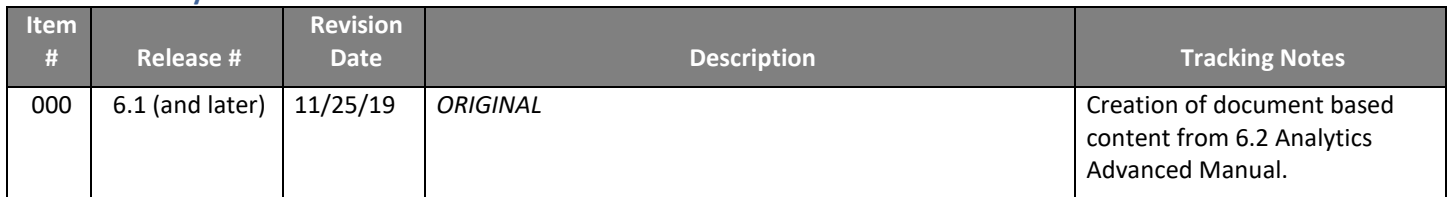

#### <span id="page-3-0"></span>**Overview**

#### <span id="page-3-1"></span>**Purpose of this Document**

This goal of this document is to provide Clients and Technical Staff with a basic list of Standard Analytics Analysis and Report documents included in the base DocuPhase Analytics component. Some standard reports can be customized on-the-fly – by any User with permissions to do so.

All Standard reports use the DocuPhase Data Model Data Sources. Reports are divided into two categories, and accessed accordingly by either of the following:

- 1. Reports Menu see page [2](#page-4-1)
- 2. Dashboard see page [3](#page-5-0)

#### $\Box$  NOTES

- *Only the authorized Dashboards for the current user appear main header menu. However, Analytics View mode & Design mode authorized users can access Analytics Dashboard documents via the Documents Tab, on the Analytics Smartpad.*
- *Progression must be installed and enabled in order for the 'Dashboards' menu item to appear since each of the dashboards present Progression Business Process transaction results.*

#### <span id="page-3-2"></span>**Questions or Need Assistance?**

If you have specific questions, or need assistance regarding the Analytics Reports listed in this document, please contact DocuPhase at any of the following:

**Email:** [support@docuphase.com](mailto:support@docuphase.com?subject=Request%20for%20information%20about%206.2%20Upgrade)

**Phone:** [\(727\) 441-8228](tel:7274418228)

**Website:** https://www.docuphase.com/contact-us

#### **IO BEST PRACTICES**

*When sending an email please use the following format:*

- *In the Subject line: "Request for information about Analytics Reports"*
- *In the Body of the email:*
	- *Give a brief description of the information you are looking to obtain.*
	- *Provide the best contact name, phone number, and email address.*

# <span id="page-4-0"></span>**Standard Reports**

<span id="page-4-1"></span>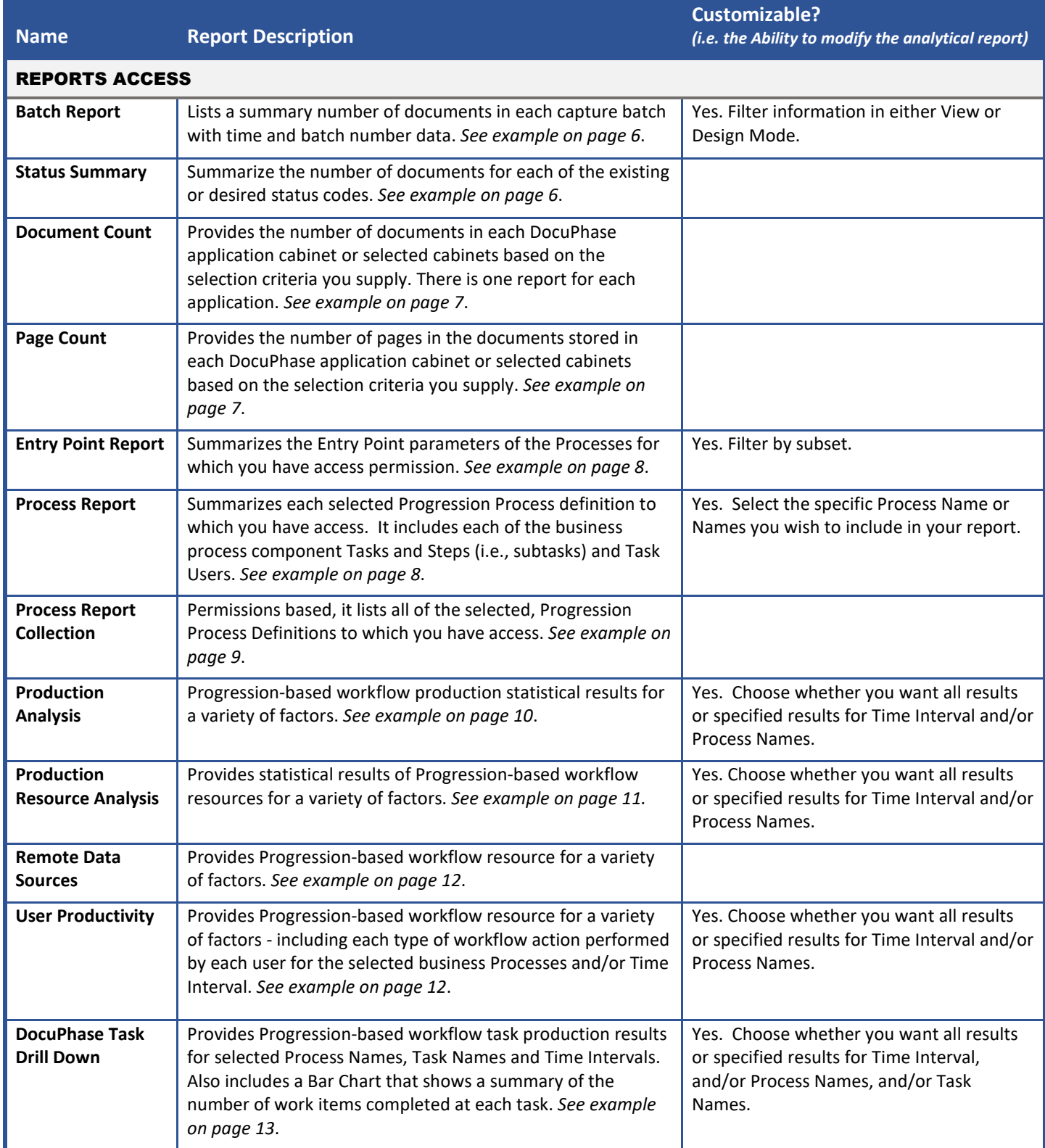

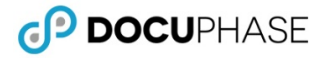

<span id="page-5-0"></span>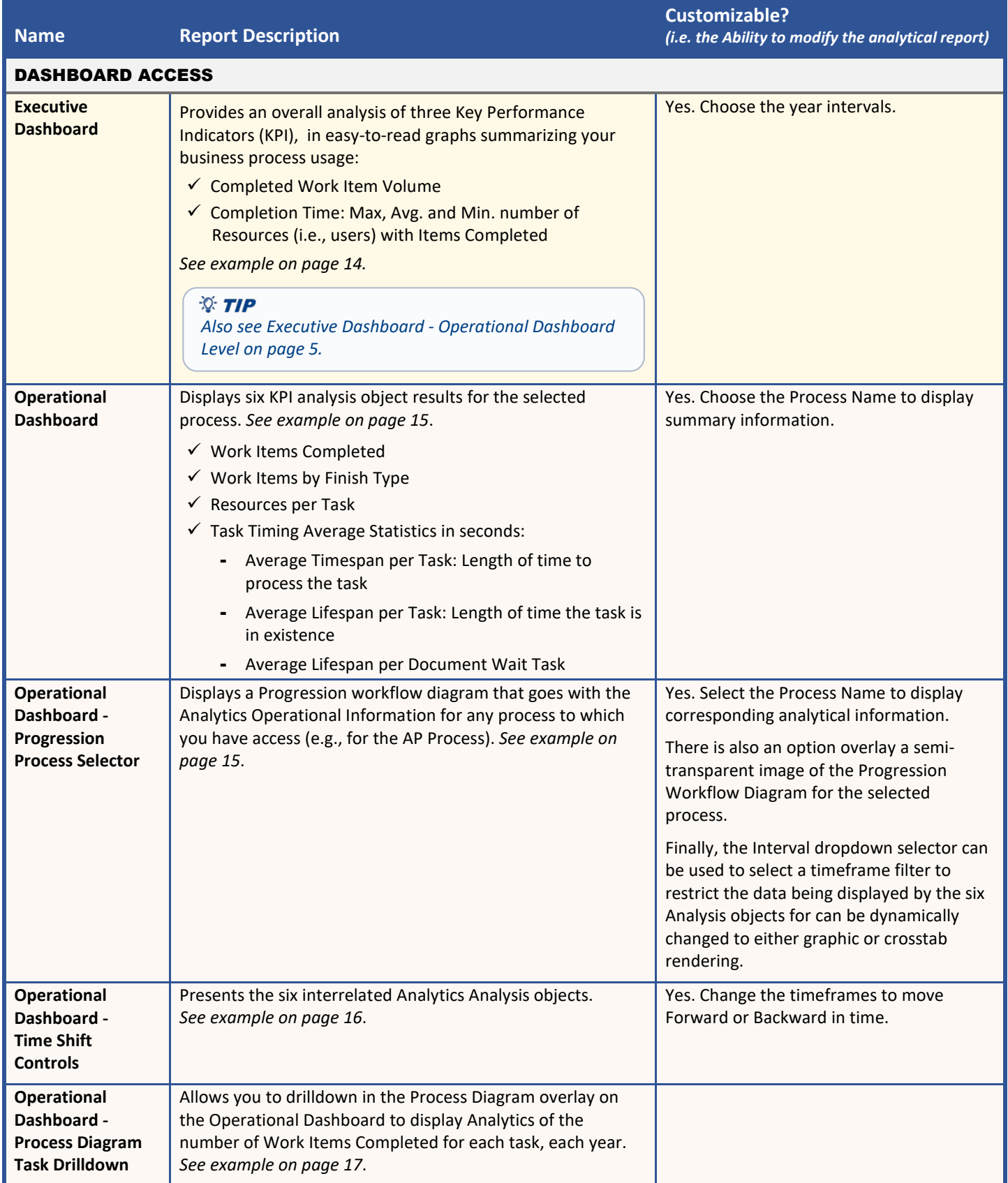

*Dashboard Access (continued on next page)*

### CP DOCUPHASE

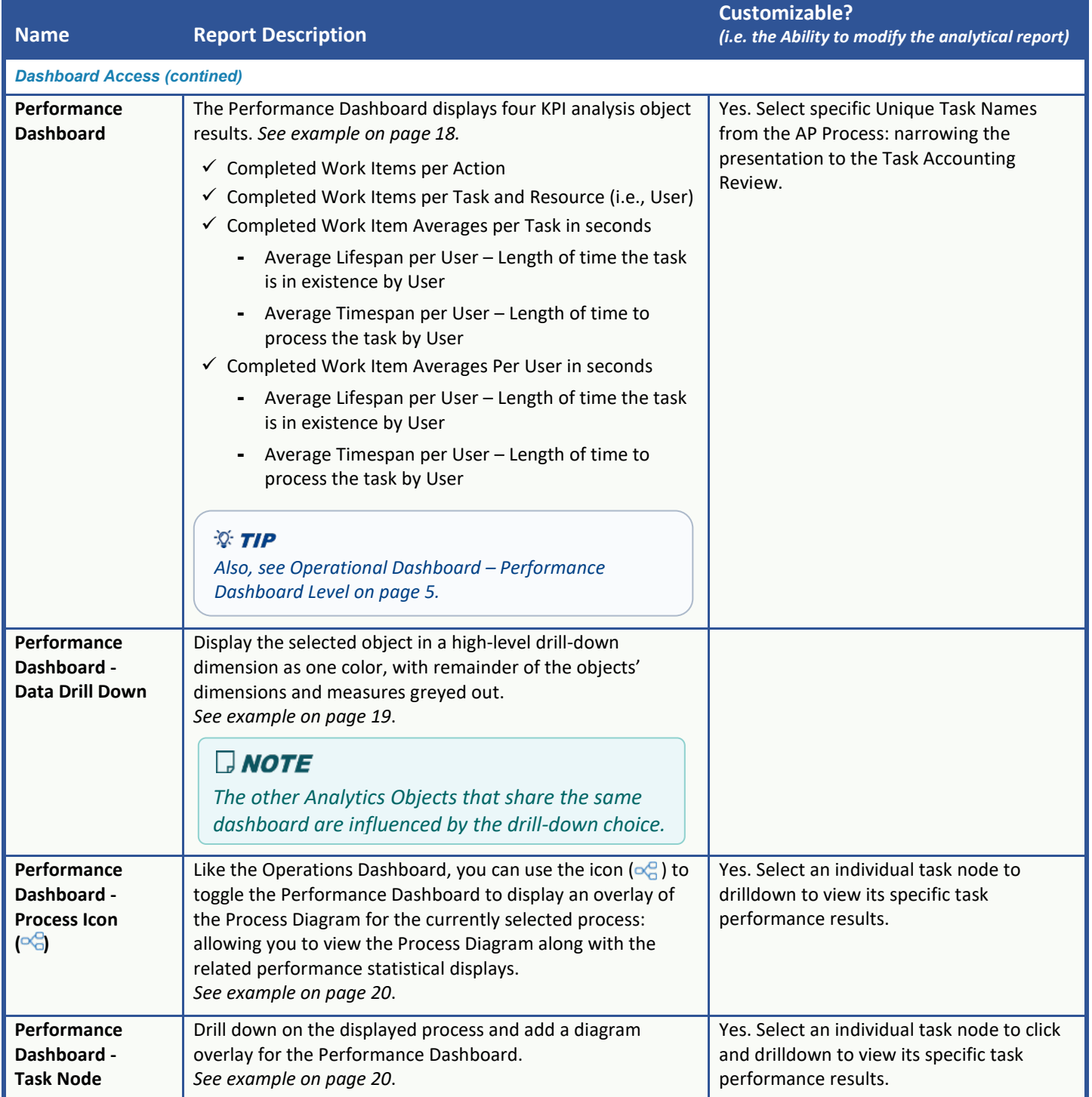

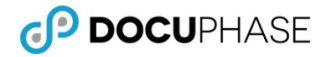

<span id="page-7-1"></span><span id="page-7-0"></span>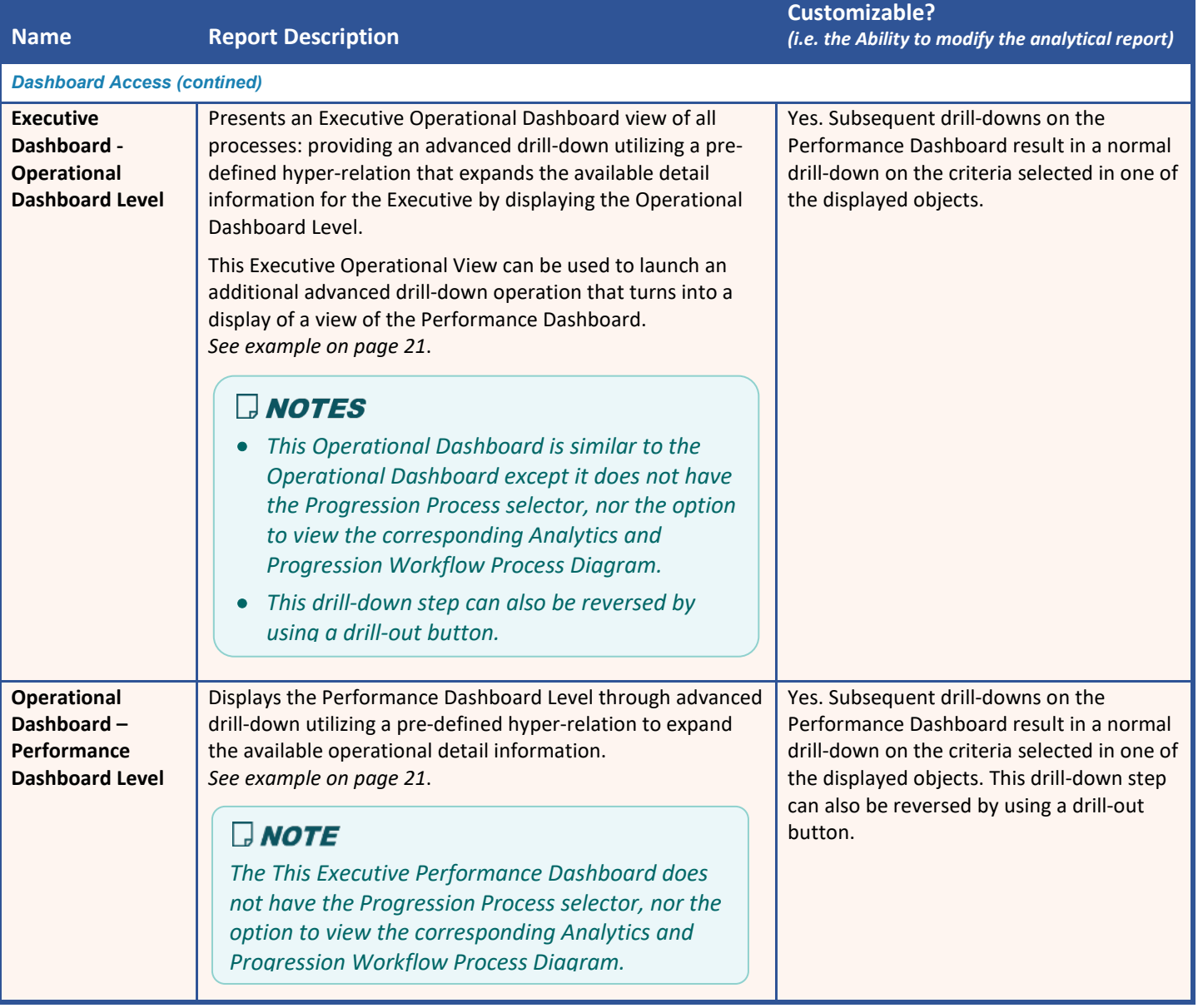

# <span id="page-8-0"></span>**Appendix – Report Examples**

The following are basic examples of each of the reports as previously described.

#### <span id="page-8-1"></span>**Batch Report**

<span id="page-8-2"></span>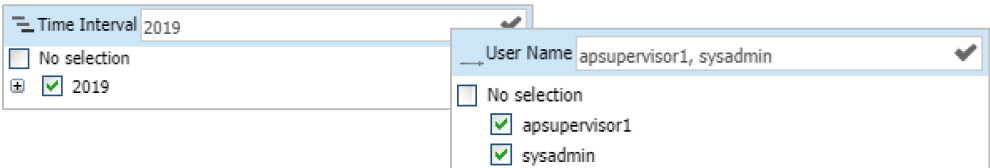

#### GP DOCUPHASE ANALYTICS

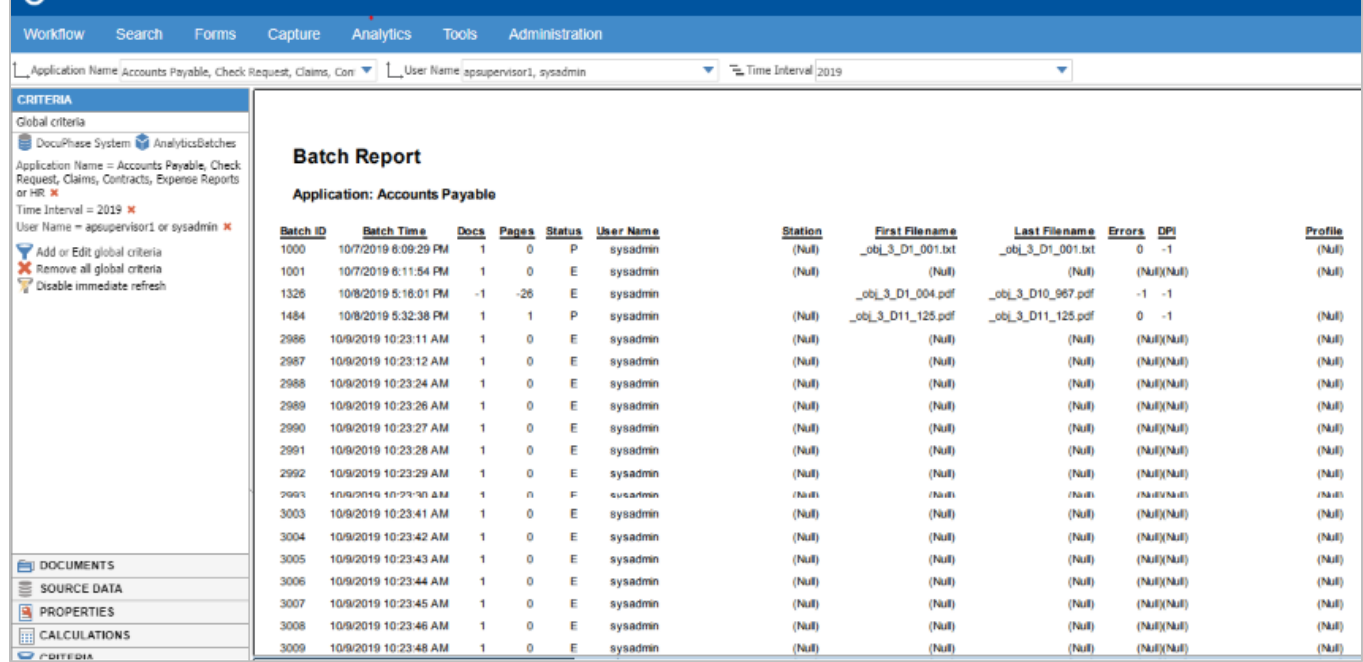

#### **Status Summary Report**

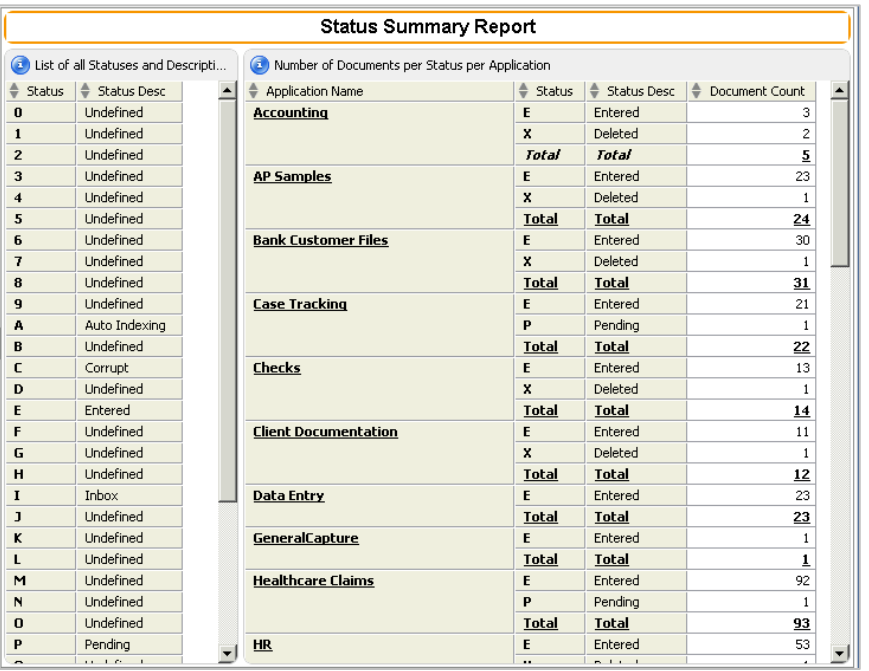

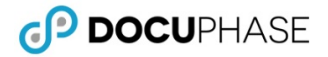

#### <span id="page-9-0"></span>**Document Count**

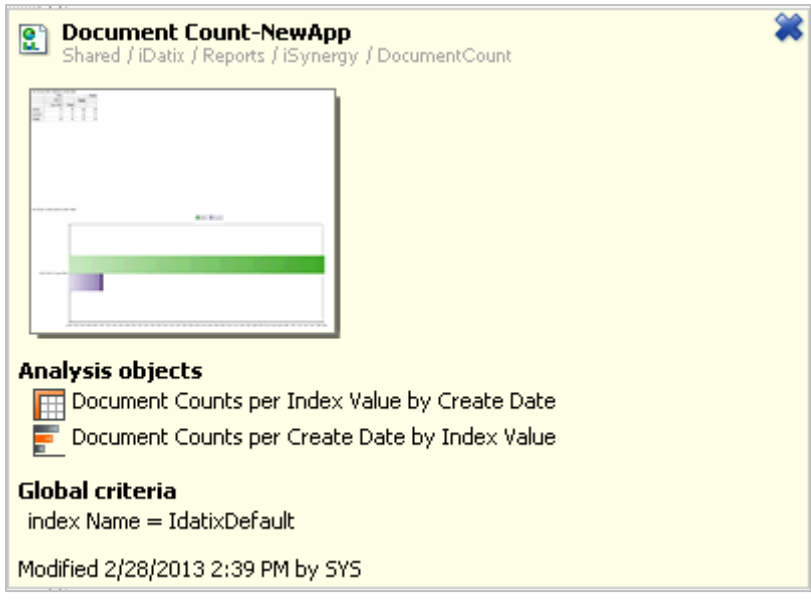

### <span id="page-9-1"></span>**Page Count**

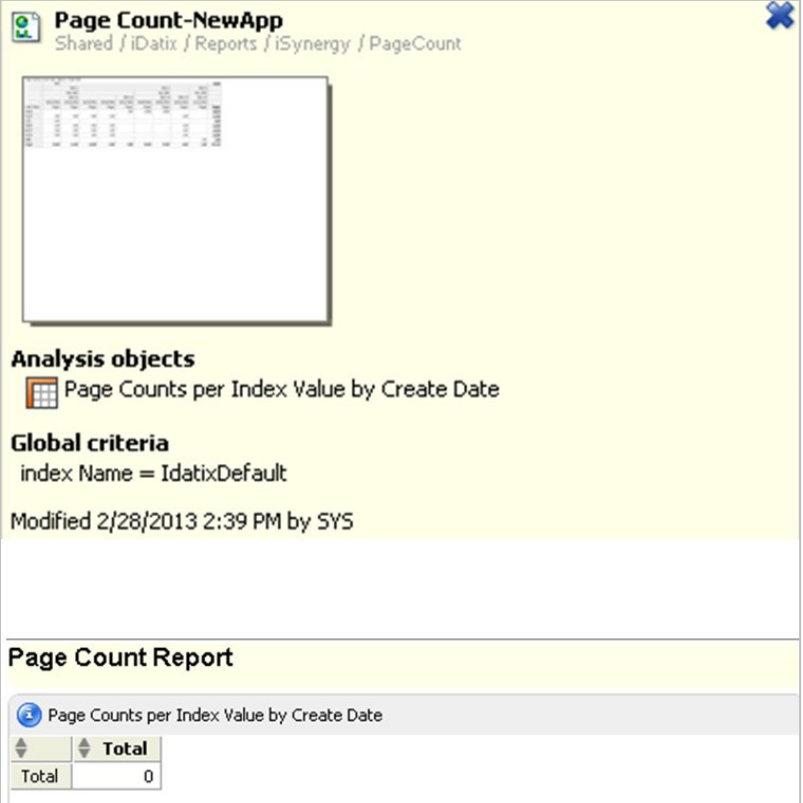

#### <span id="page-10-0"></span>**Entry Point**

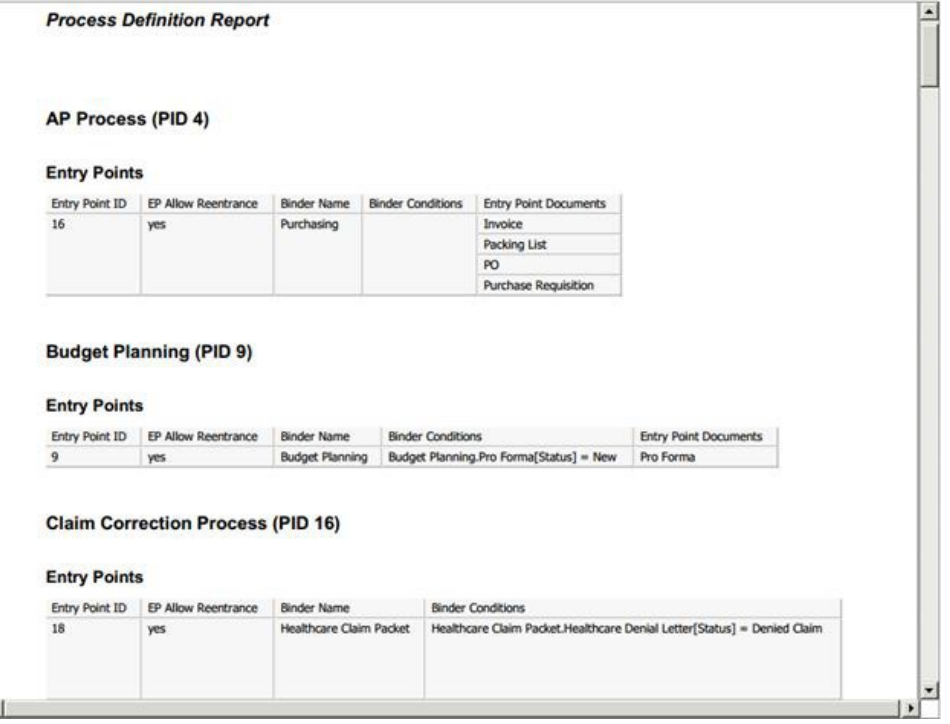

#### <span id="page-10-1"></span>**Process Report**

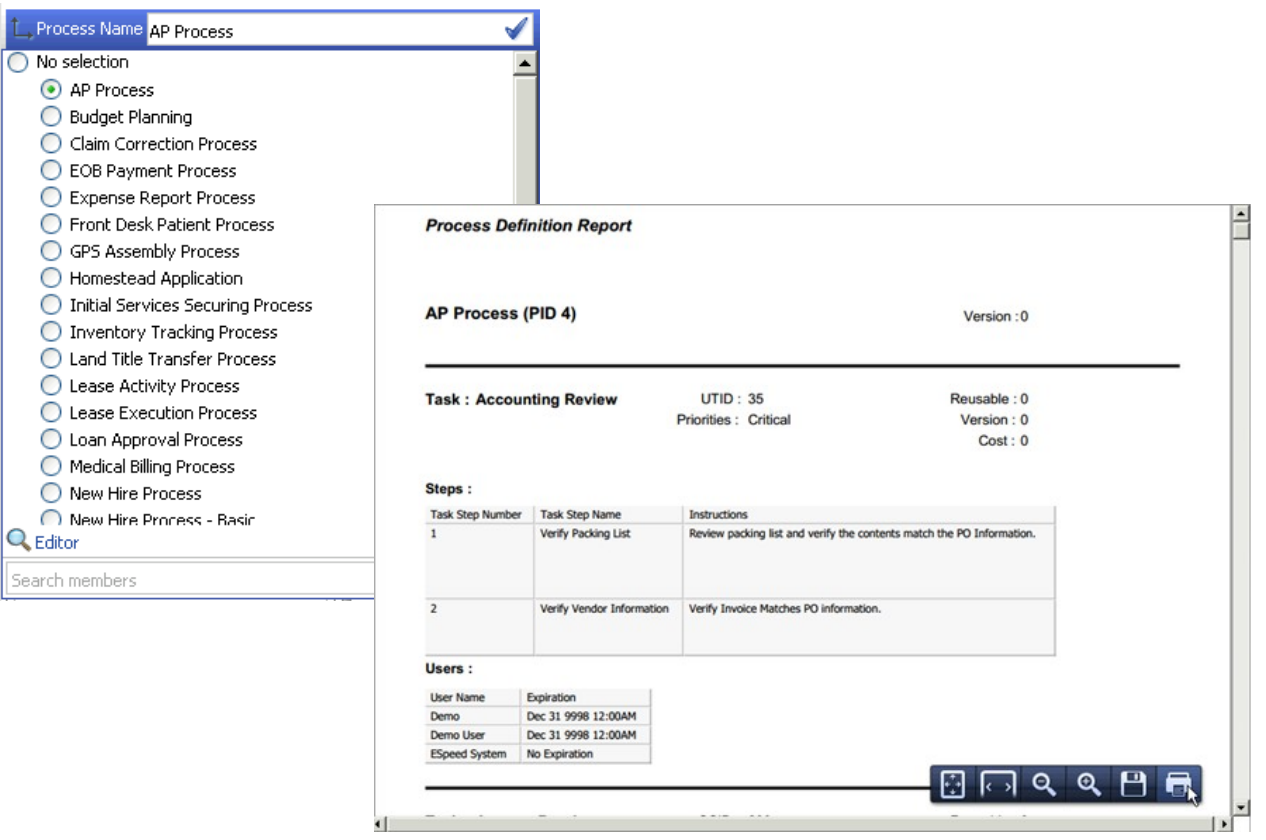

### <span id="page-11-0"></span>**Process Report Collection**

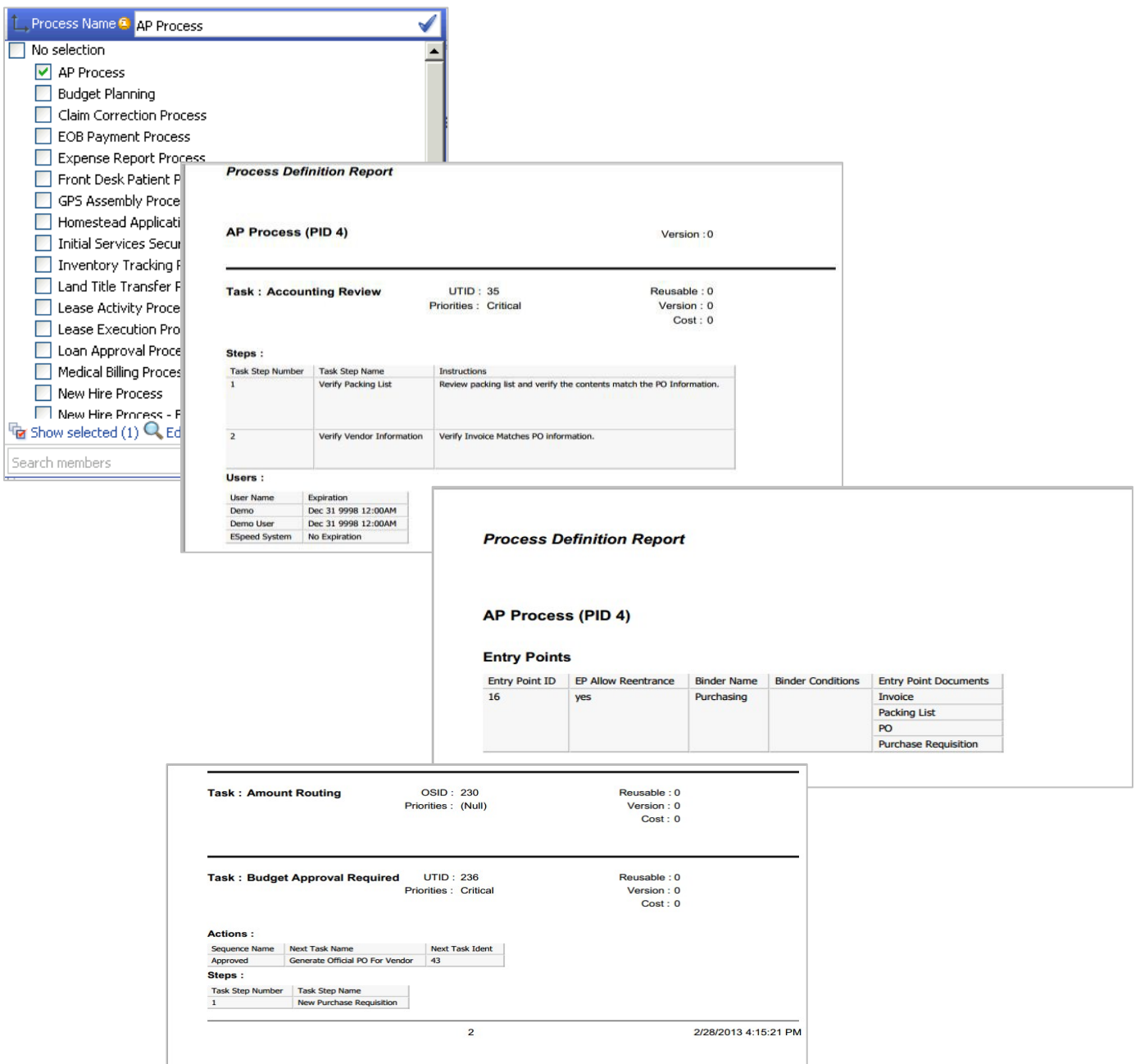

#### <span id="page-12-0"></span>**Production Analysis**

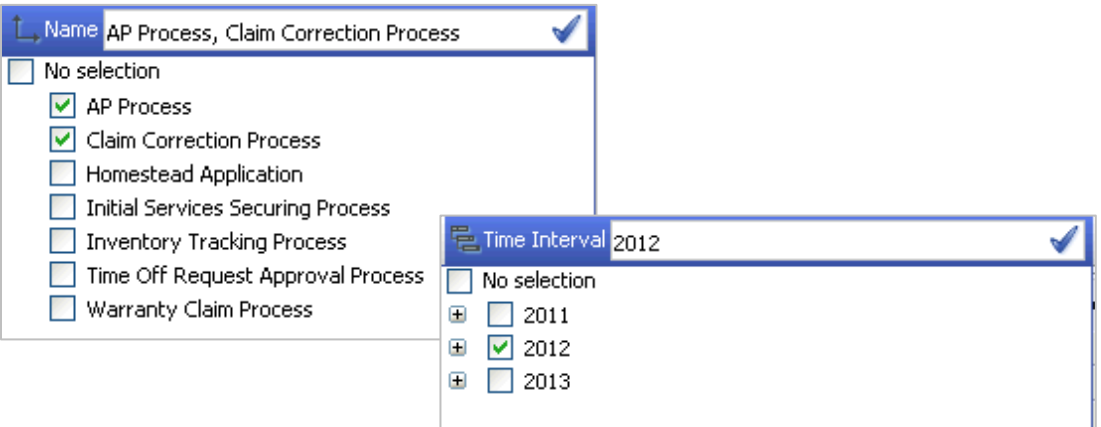

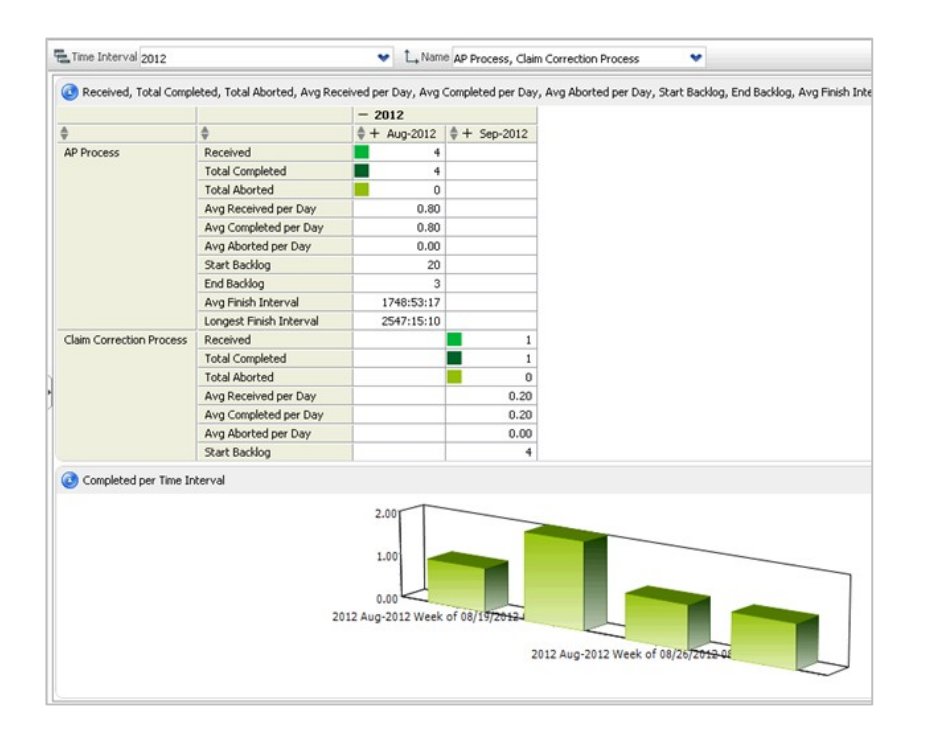

#### <span id="page-13-0"></span>**Production Resource Analysis**

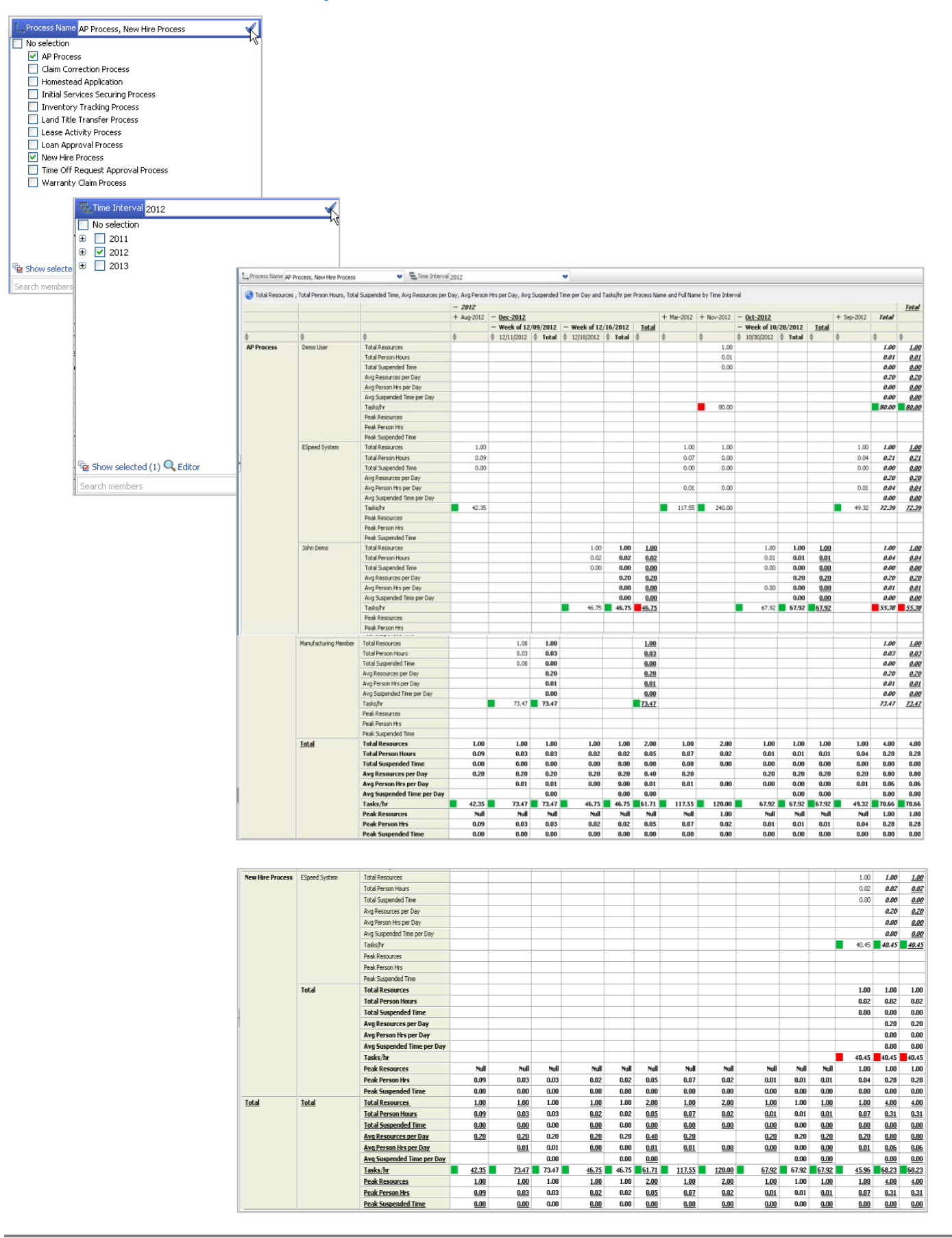

#### <span id="page-14-0"></span>**Remote Data Sources**

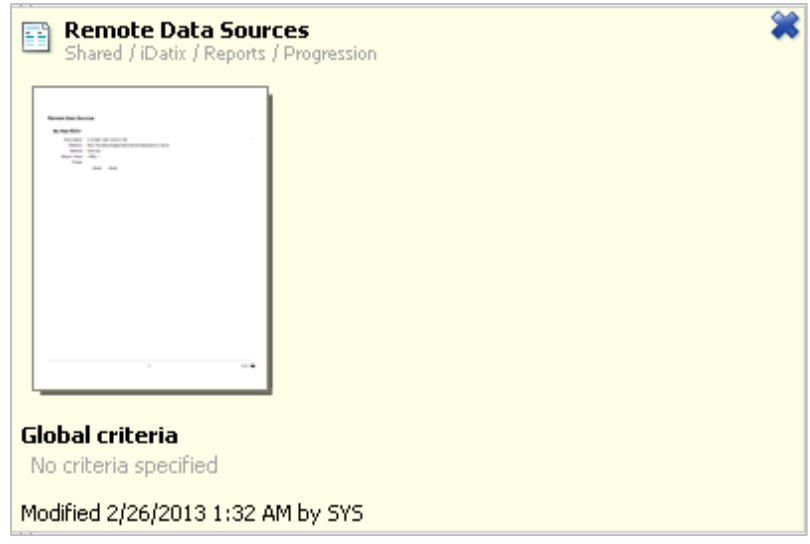

# <span id="page-14-1"></span>User **Productivity**

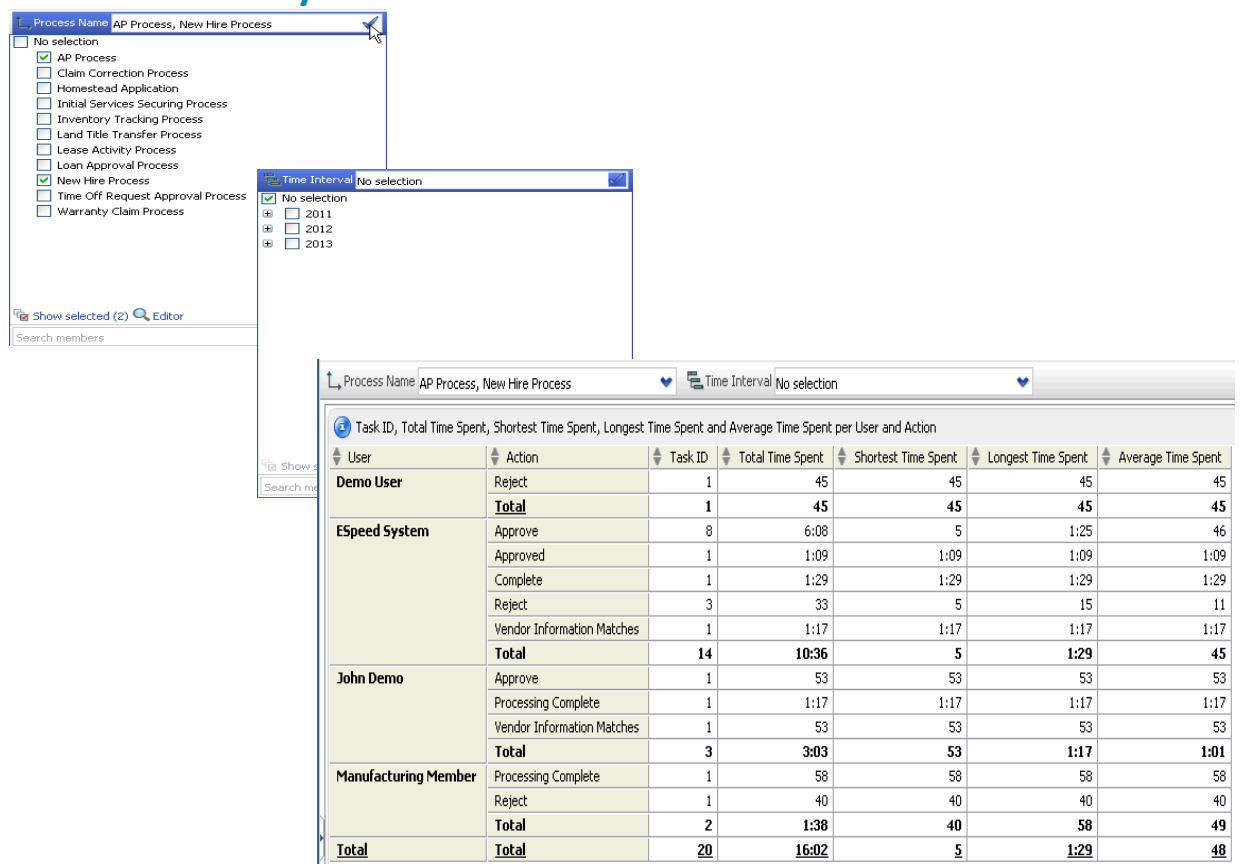

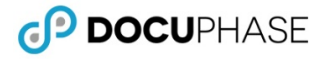

#### <span id="page-15-0"></span>**DocuPhase Task Drill Down**

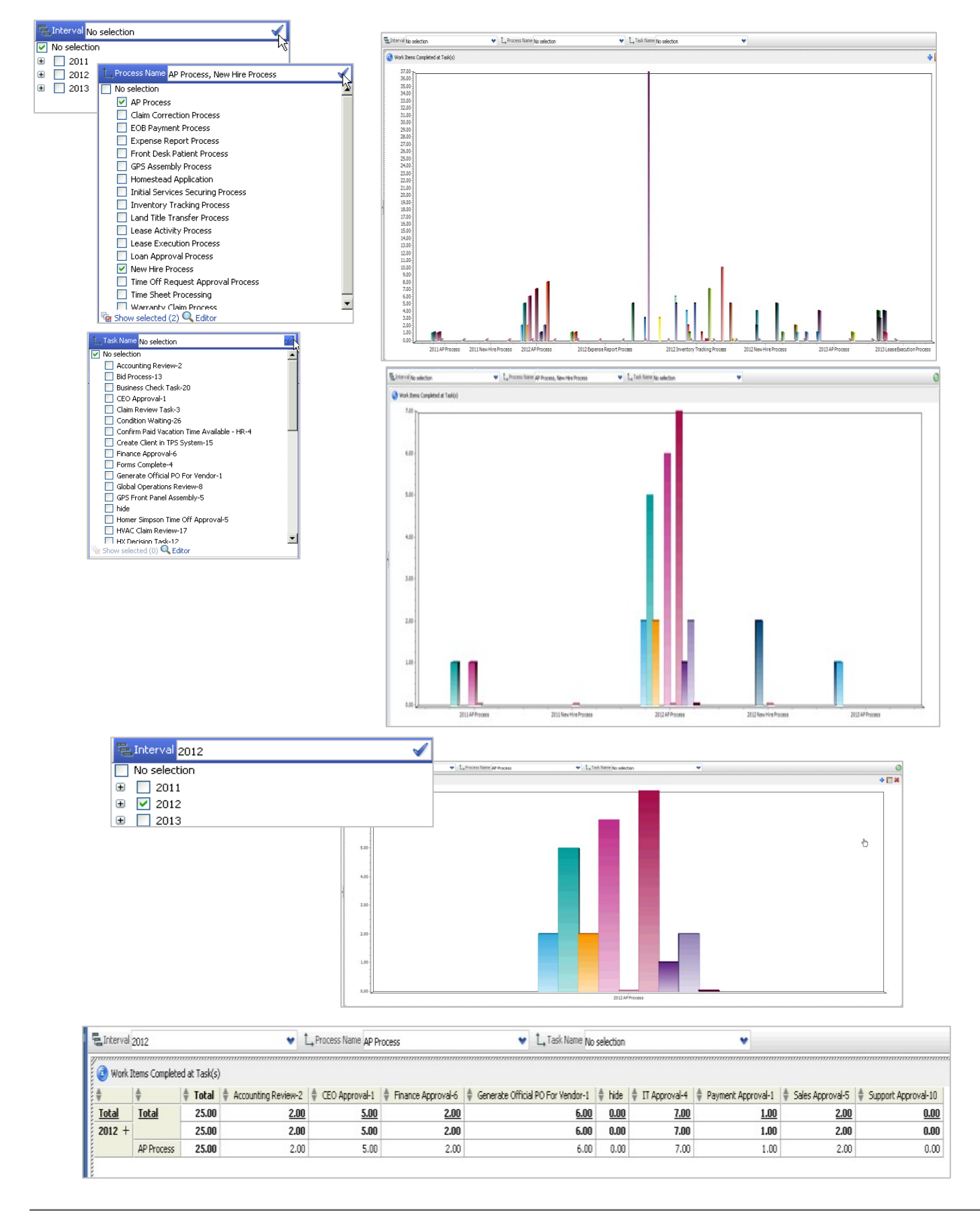

#### <span id="page-16-0"></span>**Executive Dashboard**

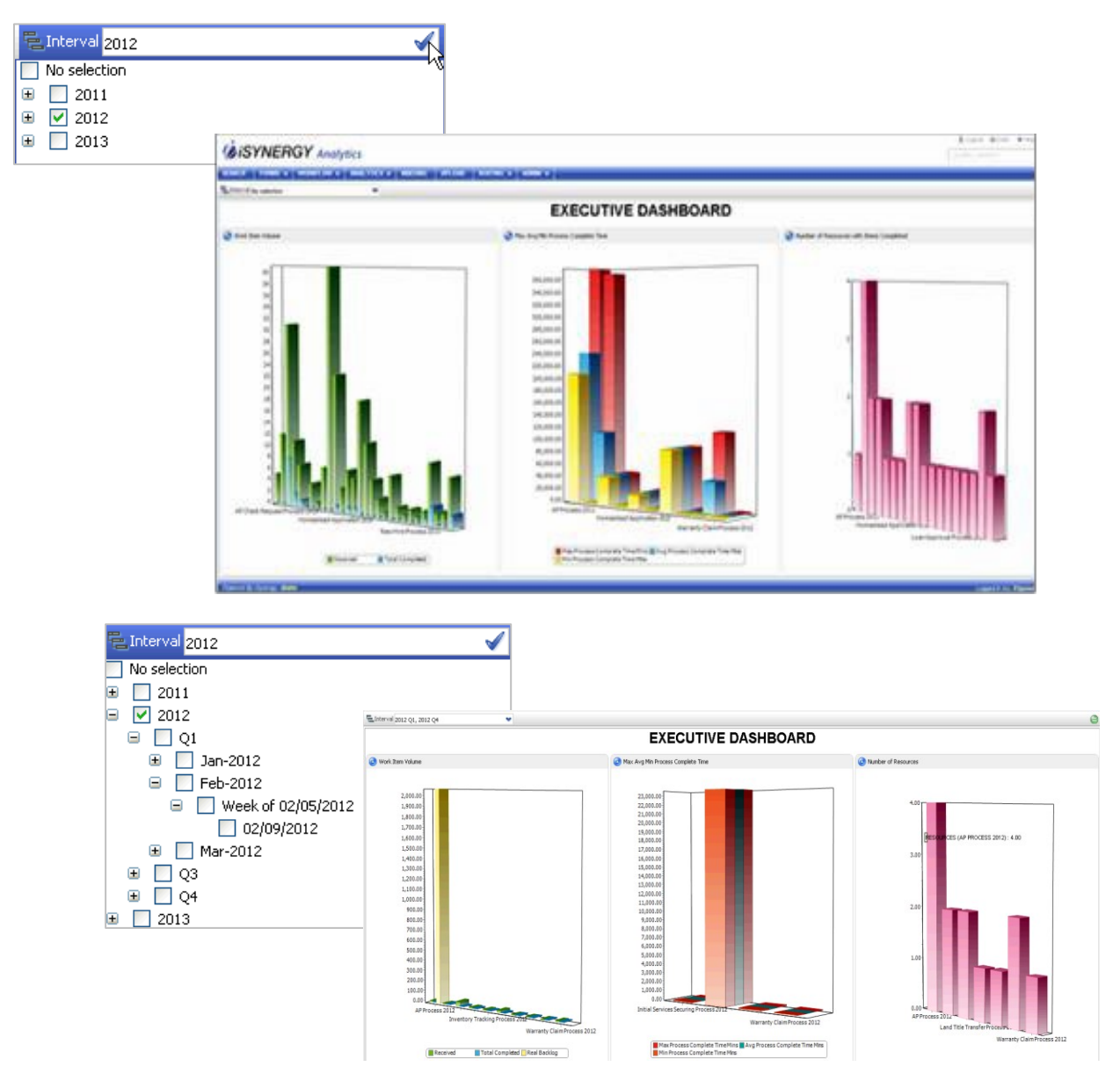

#### <span id="page-17-0"></span>**Operational Dashboard**

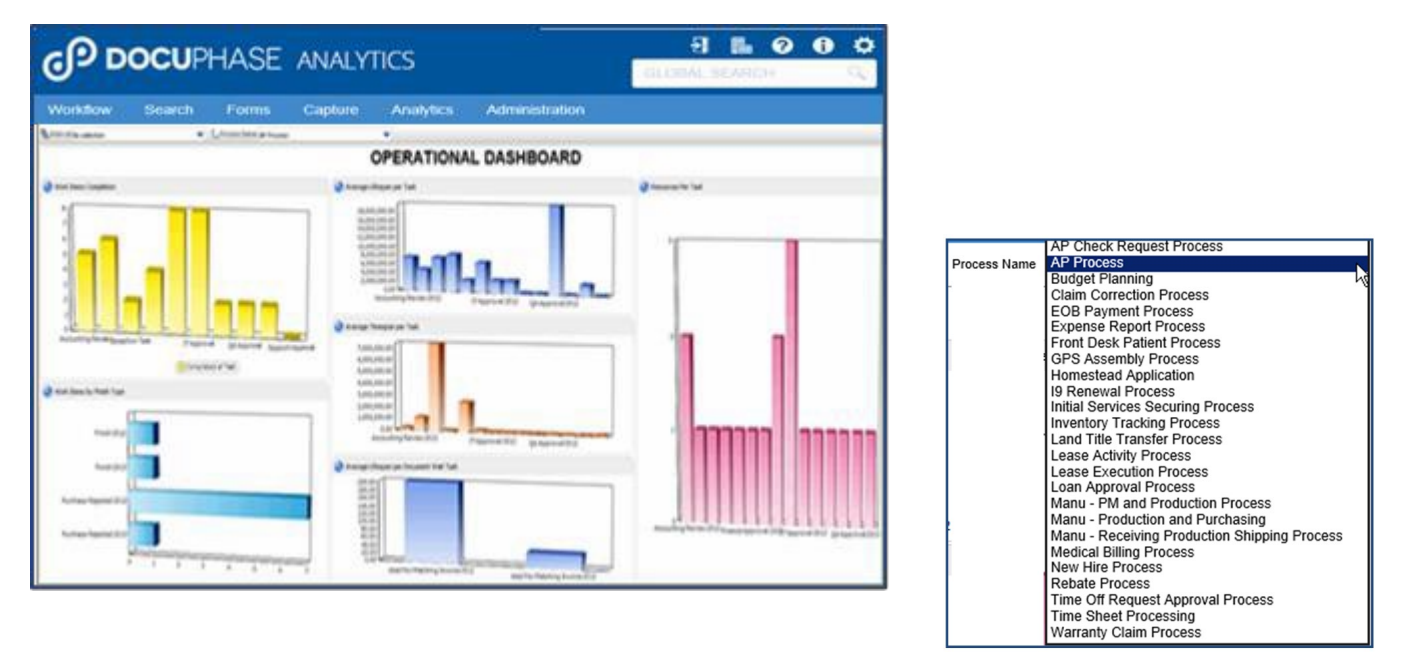

#### <span id="page-17-1"></span>**Operational Dashboard - Selected Business Process Analytics and Workflow**

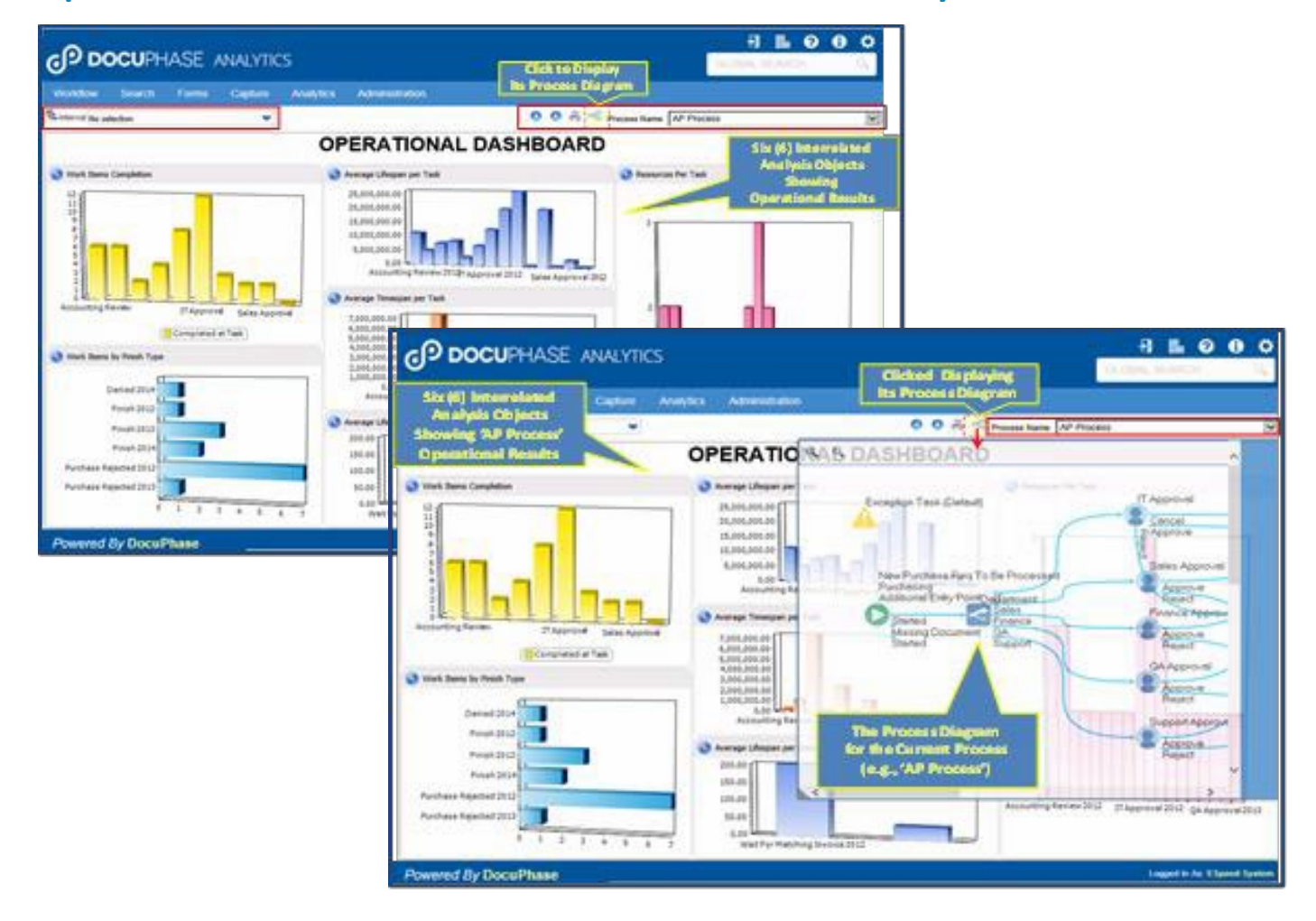

#### <span id="page-18-0"></span>**Operational Dashboard –Time-Shift Controls**

#### **Time-Shift Controls**

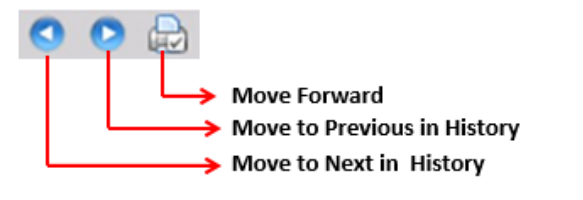

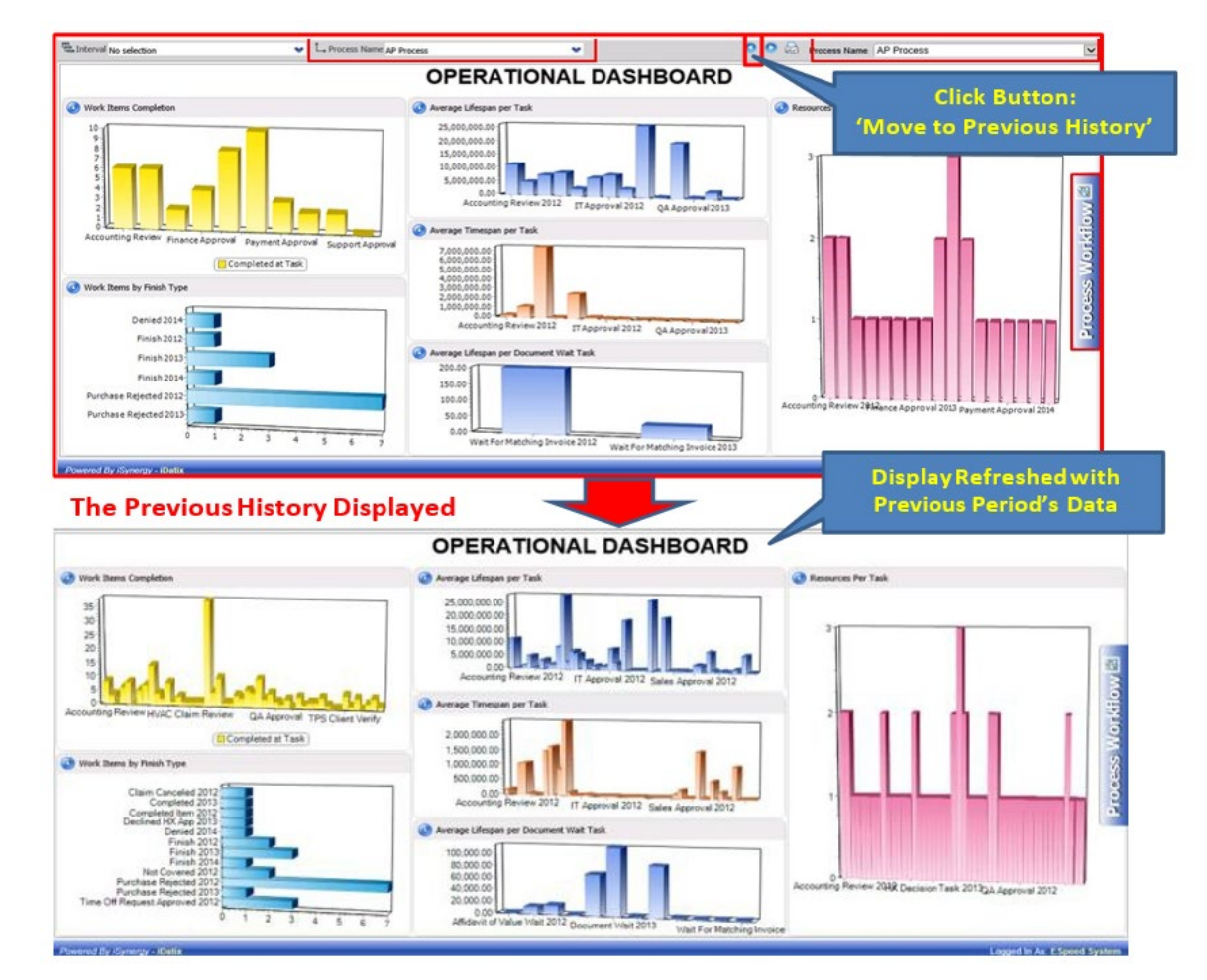

#### <span id="page-19-0"></span>**Operational Dashboard – Process Diagram Task Drilldown**

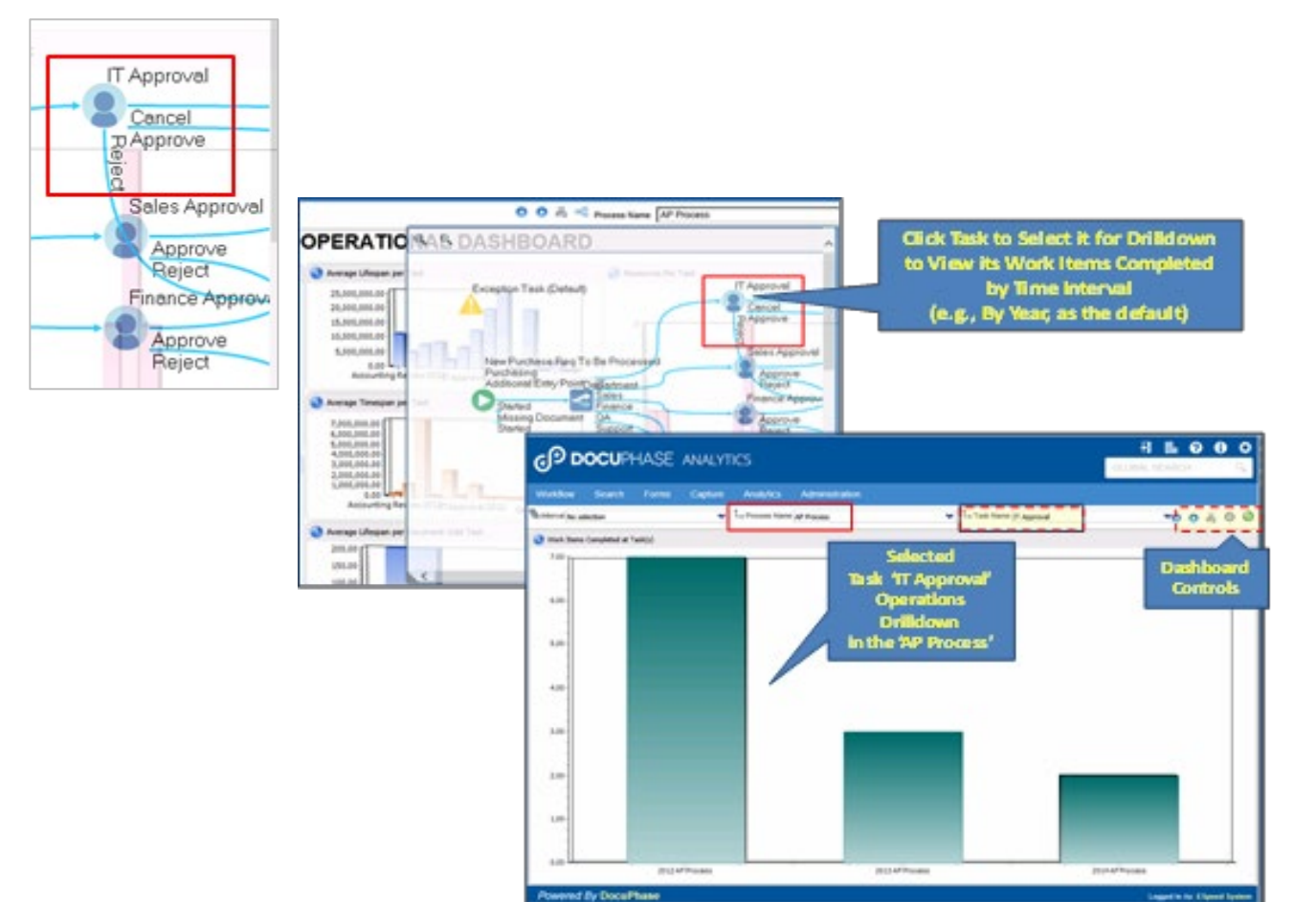

#### <span id="page-20-0"></span>**Performance Dashboard**

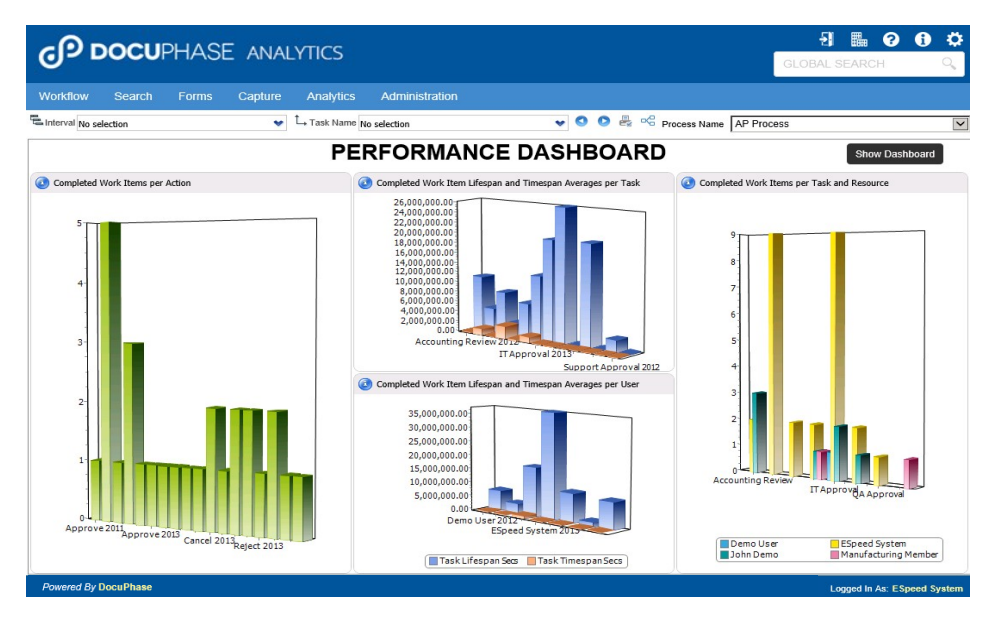

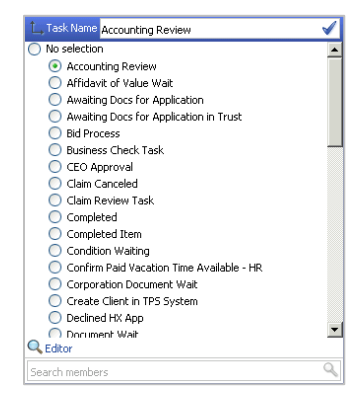

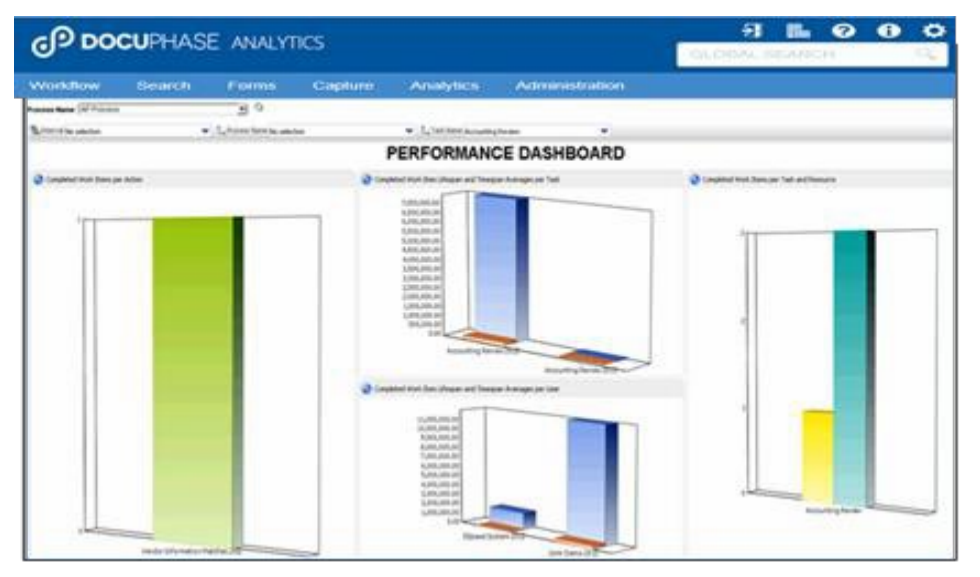

#### <span id="page-21-0"></span>**Performance Dashboard –Data Drill Down**

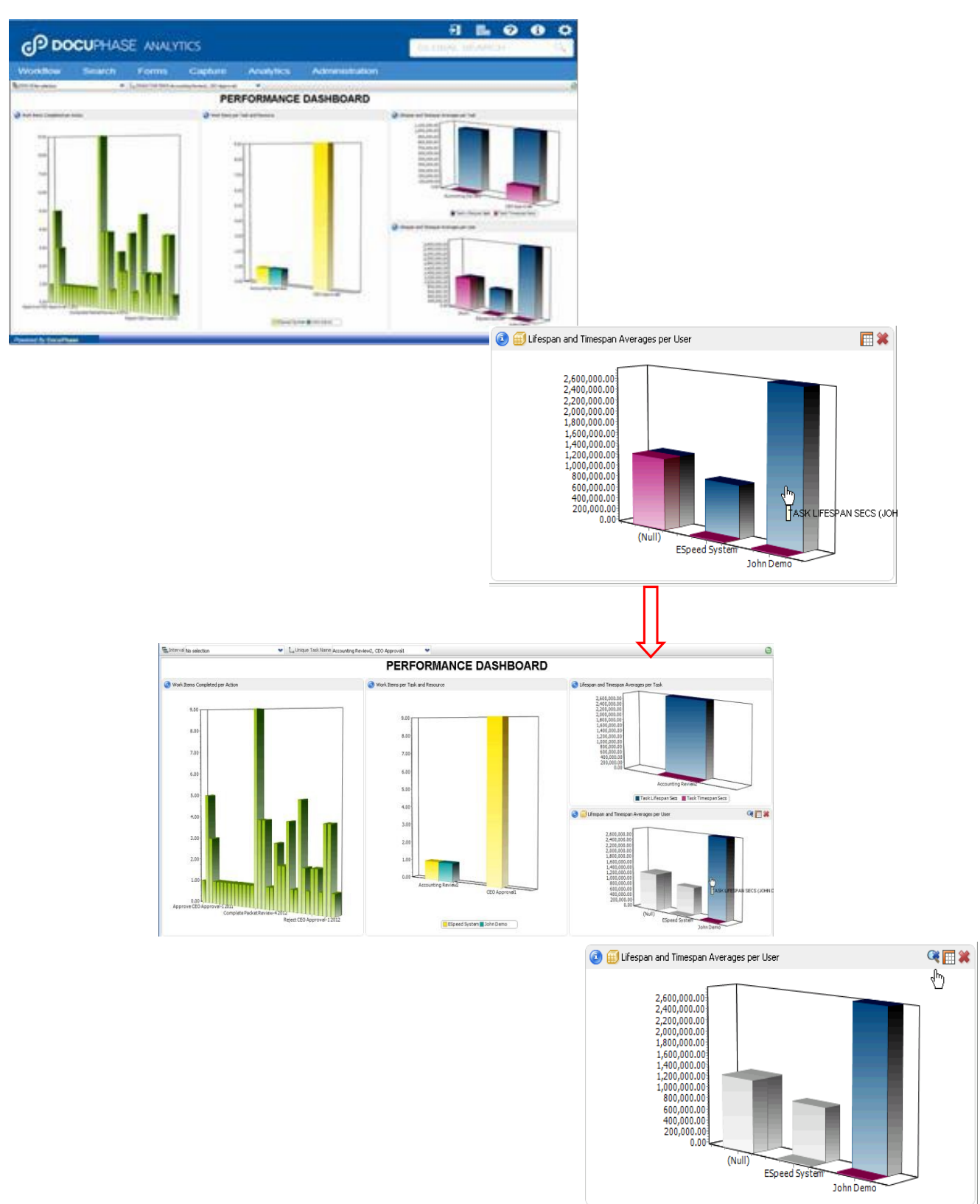

## <span id="page-22-0"></span>**Performance Dashboard –Process Icon (** $\alpha_0$ **)**

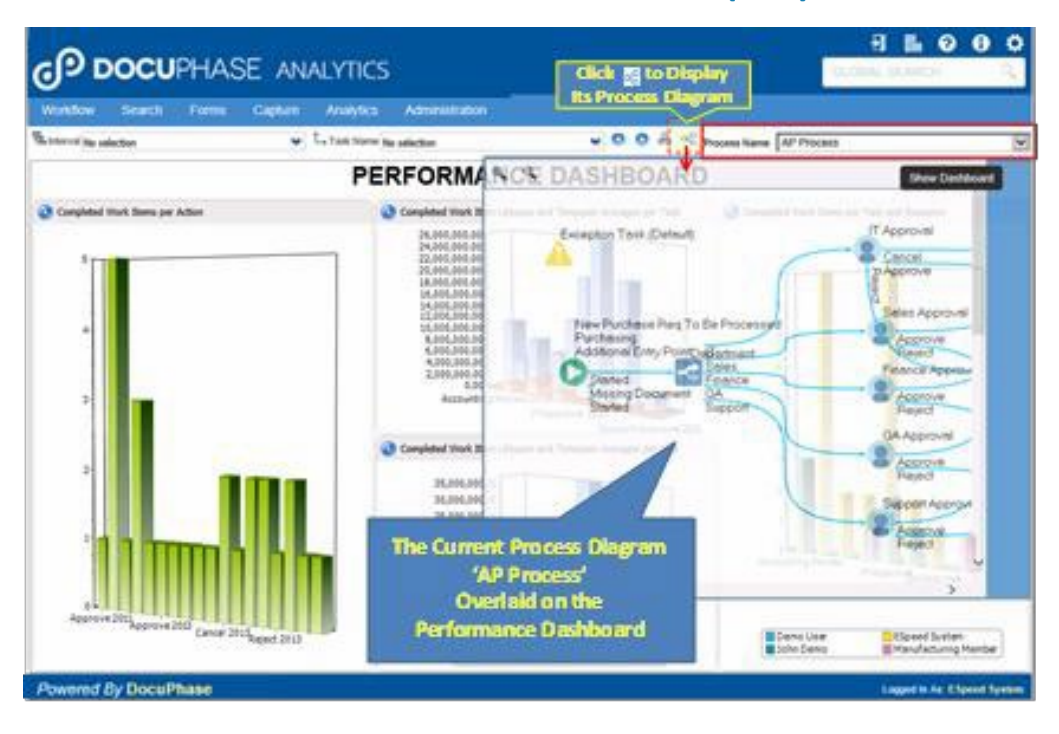

#### <span id="page-22-1"></span>**Performance Dashboard –Task Node**

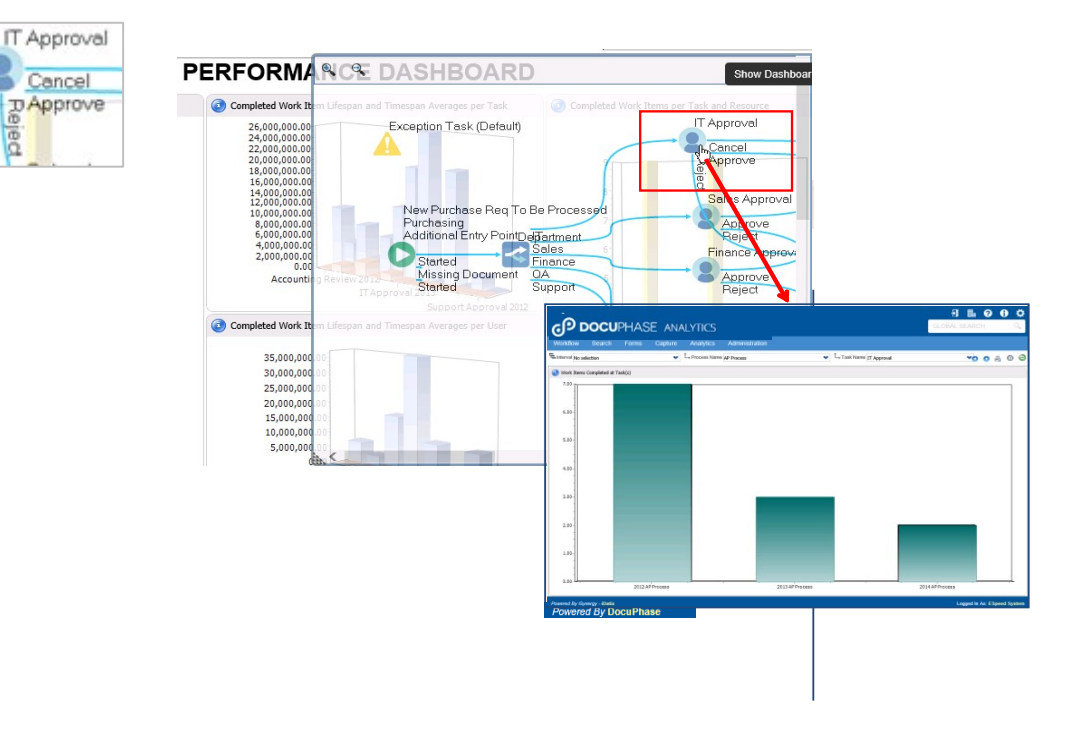

#### <span id="page-23-0"></span>**Executive Dashboard - Operational Dashboard Level**

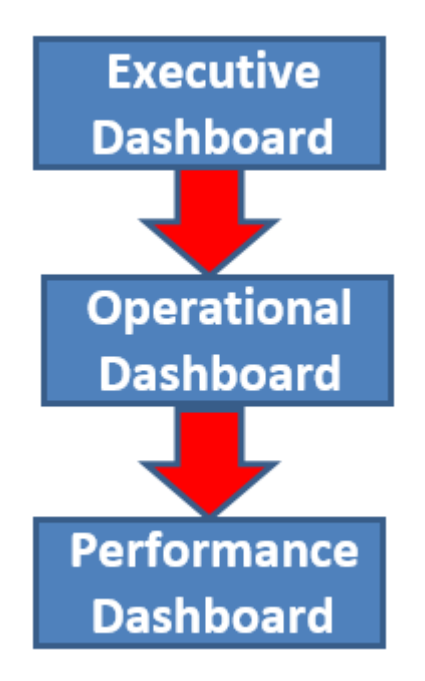

#### <span id="page-23-1"></span>**Operational Dashboard - Performance Dashboard Level**

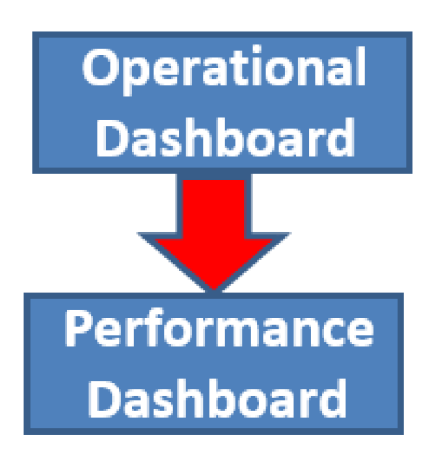